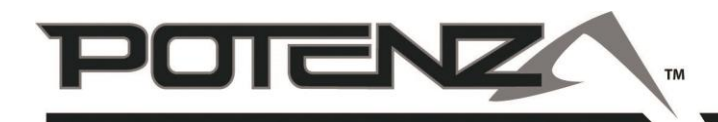

# **Ouick Start Guide Deutsch**

**FPZAURA08 | Aura 8 Advanced Flight Control System** 

### Aura Firmware v1.4+

**ACHTUNG** 

Die neuesten Infos, Updates Anleitungen und Hinweise<br>erhalten Sie auf wiki.flexinnovations.com/wiki/aura

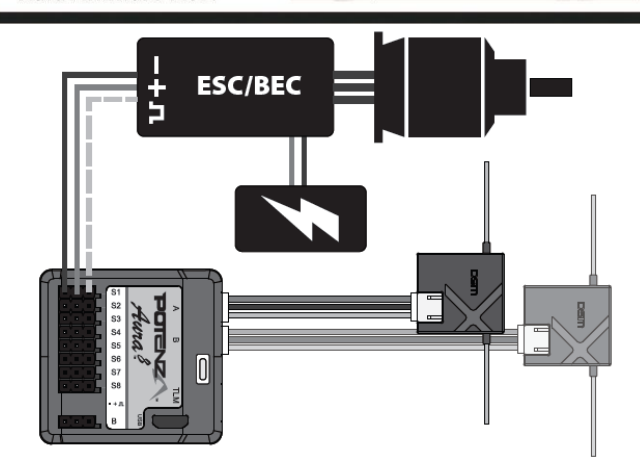

#### **DSM2 / DSMX Satelliten Empfänger mit BEC**

Am einfachsten ist die Stromversorgung bei einem Elektromodell in dem ein BEC Regler eingesetzt wird. Verbinden Sie den Regler mit dem Port S1 an der Aura 8. Achten Sie auf richtige Polung.

#### **Normaler Empfängerakku**

Bei großen Elektromodellen oder solchen mit Verbrennungsmotor wird ein

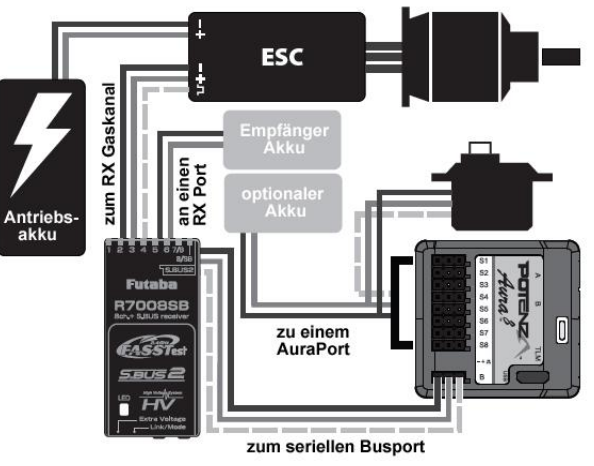

separater Empfängerakku eingesetzt. Ein solcher Akku kann direkt am Empfänger oder am Kreisel angesteckt werden. Optional kann zur Erhöhung der Sicherheit ein weiterer Akku verwendet werden, dazu kann auch ein Y-Kabel eingesetzt werden.

#### **Redundanter DSM2 / DSMX Empfänger mit SRXL**

Für eine redundante Spannungsversorgung mit einem DSM SRXL Empfänger, kann einfach eine zweite Leitung vom Empfänger zu einem der Aura Anschlüsse (S1 – S8) gezogen werden.

Die Aura 8 Advanced Flight Control System (AFCS) ist ein leistungsstarkes, aber dennoch flexibles 3-Achs Kreiselsystem. Diese Kurzanleitung zeigt Ihnen die grundlegenden Informationen auf, um das System und Ihr Flugmodell zu konfigurieren. Für komplexe Flugmodelle steht zur Optimierung die Aura PC Programmierungs-App zur Verfügung.

Um mehr über die volle Leistungsfähigkeit der Aura 8 zu erfahren und den Zugang zu den neuesten Informationen zu bekommen, besuchen Sie die Homepage **'www.flexinnovations.com/aura'**.

#### **Empfängeranschluss**

Die Aura 8 unterstützt drei verschiedene Verbindungsmethoden, direkter Anschluss von DSM2 / DSMX Satelliten Empfänger, serieller Busanschluss für Futaba S-Bus-, Graupner HoTT-, JR X-Bus (Mode B)-, Spektrum SRXL- und traditionelle PWM Empfänger.

Diese Kurzanleitung zeigt die Möglichkeiten der Konfiguration von DSM2 / DSMX Satelliten Empfänger, sowie für den Anschluss über serielle Busverbindungen, auf. Beim Einsatz herkömmlicher PWM Empfänger muss die Konfiguration mit Hilfe der Aura PC App erfolgen.

#### **I. DSM2 / DSMX Satelliten Empfänger**

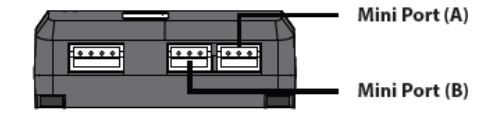

Bindevorgang DSM2 / DSMX Satelliten Empfänger

- 1. Ein einzelner Satelliten Empfänger muss immer auf dem Mini Port 'A' angeschlossen werden, ein zusätzlicher Empfänger kann am Mini Port 'B' angesteckt werden.
- 2. Stecken Sie einen Bindungsstecker in den Port S8 für einen DSMX Satelliten Empfänger. Für DSM2 Satelliten Empfänger stecken Sie jeweils einen Bindungsstecker in Port S1 und S8.
- 3. Versorgen Sie die Aura 8 mit Spannung (4,0 V 10,0 V DC), die LED am Satelliten Empfänger blinkt schnell und zeigt an, dass der Empfänger sich im Bindemodus befindet.
- 4. Bringen Sie den Sender nach Anleitung in den Bindemodus. Der Bindevorgang ist abgeschlossen, wenn die LED am Empfänger leuchtet. Der Bindestecker kann entfernt werden.

#### **II. Empfänger mit seriellen Busausgang**

Im Folgenden sind einige repräsentative Beispiele von typischen seriellen Bus Empfängern mit digitaler Datenübertragung von namhaften Herstellern aufgezeigt. Bitte beachten Sie, dass alle Empfänger an den Sender gebunden werden müssen und dass ein ordnungsgemäßes Setup im Sender, entsprechend der beigefügten Bedienungsanleitung, vorgenommen wurde.

#### **FUTABA S.BUS**

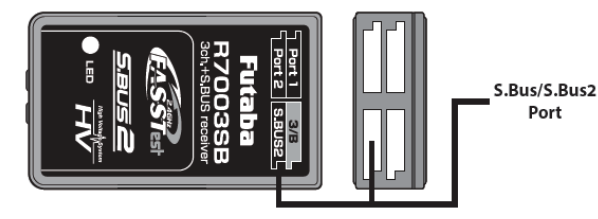

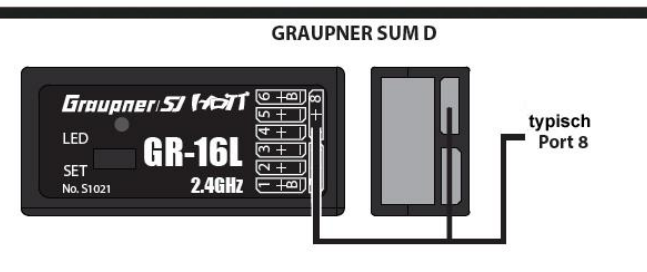

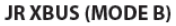

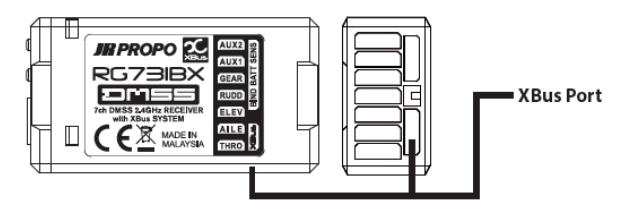

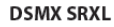

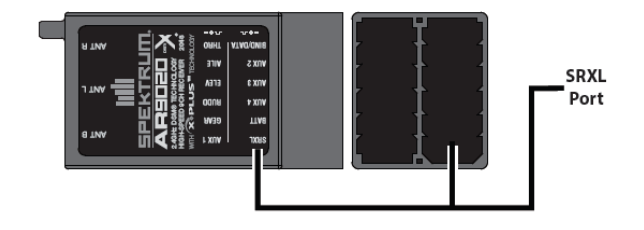

#### **III. Traditionelle PWM Empfänger**

Für diese Empfänger Typen muss die Konfiguration mit Hilfe der Aura PC App durchgeführt werden, das System erkennt nicht automatisch die eingesetzte Fernsteuerung.

#### **Stromversorgung des Aura 8 Systems**

Die Möglichkeiten der Stromversorgung sind sehr flexibel. An die Servoport (S1 – S8) und an den seriellen Busanschluss kann die Spannungsversorgung (4,0 V bis 10,0 V) angesteckt werden. Bei einfachen Elektromodellen kann das BEC des Reglers direkt genutzt werden. Die Spannungsversorgung kann auch direkt vom Empfänger über die Servoanschlüsse erfolgen. Bei komplexeren Modellen kann eine zusätzliche Stromversorgung zur Erhöhung der Sicherheit verwendet werden. Im Folgenden werden einige Beispiele aufgezeigt. Weitere Hinweise finden Sie auf der Homepage **'www.flexinnovations.com/aura'**.

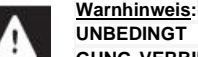

**UNBEDINGT DER AURA MIT STABILEN STROMVERSOR-GUNG VERBINDEN. SONST KANN ES ZU KONTROLLVER-LUST KOMMEN!**

**Seien Sie beim Anstecken der Leitungen besonders vorsichtig. Achten Sie auf richtige Polung und vollständiges Einstecken der Stecker. Setzen Sie unbedingt hochwertige Produkte ein und beachten Sie die Hinweise des Fernsteuerungs-Herstellers.**

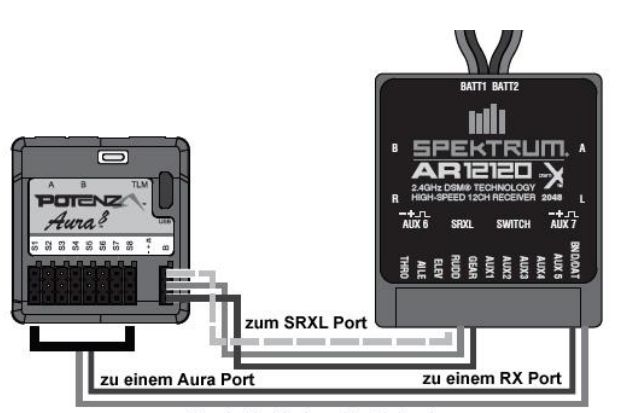

optionale Verbindung für Redundanz

#### **Paralleler Akkuanschluss**

Sollten am Kreisel keine zusätzlichen Anschlüsse vorhanden sein, kann der Anschluss eines parallelen Akkus an einen Servoport über ein Y-Kabel vorgenommen werden. Die Signalleitung sollte aus Sicherheitsgründen entfernt werden.

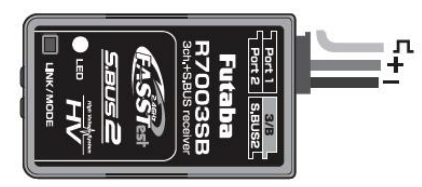

#### **Automatische Erkennung der Fernsteuerung**

Die Anbindung der Aura 8 an den Empfänger eines unterstützen Systems läuft automatisch ab, die Aura erkennt automatisch das Fernsteuerungssystem und stellt sich auf das richtige Übertragungsprotokoll ein. Achten Sie darauf, dass Sender und Empfänger gebunden sind.

Damit das Gyro System die Daten richtig zuordnen kann, muss am Sender eine normale Flächen- und Leitwerksgeometrie vorgegeben werden, mit einem Querruder- und einem Höhenruderservo.

Bei komplexen Flugmodellen ist es notwendig diese Vorgaben auf die Standardwerte einzustellen, bevor das automatische Erkennungssystem den Empfänger erkennt und sich entsprechend darauf einstellt.

Das Erkennungssystem erkennt nicht automatisch die PWM Signale, die an den Eingängen S1 – S4 anstehen.

- 1. Die Wegeinstellungen am Sender können nach Bedarf eingestellt werden. Gute Ergebnisse erreicht man zwischen 90 % und 140 %, ideal sind 125 %.
- 2. Stellen Sie die Verbindungen nach den obigen Vorgaben her.
- 3. Bei einem Elektromodell entfernen Sie die Luftschraube. Wenn alle Verbindungen ordnungsgemäß hergestellt sind, schalten Sie den Sender und danach die Empfangsanlage ein. Lassen Sie das Modell stationär absolut ruhig stehen. Nach einigen Sekunden leuchtet die Status LED orange auf, es liegt ein gültiges Eingangssignal vor. Die grüne LED zeigt an, das System ist betriebsbereit, Sie haben die Kontrolle über das Modell.

**LED Anordnung**

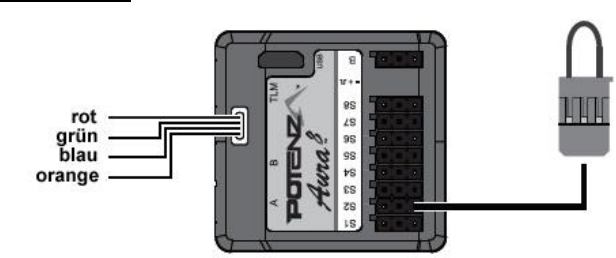

#### **Aura Kreiselsystem konfigurieren**

Die Aura muss konfiguriert werden, damit die Servo Anschlüsse (S1 - S8) richtig eingestellt sind und z.B. die Kreiselempfindlichkeit stimmt.

Für komplexe Flugzeuge sollte die Konfiguration mit der Aura PC App vorgenommen werden. Für viele Modelle können jedoch auf dem Flugplatz mit dem Sender die Einstellungen vorgenommen werden. Dafür müssen folgende Bedingungen eingehalten werden.

- 1. Digitaler Anschluss mit seriellen Datenbus wie
	- DSM Satelliten Empfänger oder SRXL Verbindung
	- Futaba S-Bus Empfänger
	- JR DMSS X-Bus (Mode B) Empfänger
	- Graupner HoTT Empfänger (SUMD auf Port 8)
- 2. Konventioneller Leitwerkstyp (ein Servo für Höhen- und Seitenruder eingestellt) oder zwei Höhenruder Servos mit umgekehrter Montagerichtung für jedes Servo.
- 3. Konventioneller Flächentyp mit einem oder zwei Querruder Servos oder mehr wenn Y-Kabel bzw. eine Matchbox eingesetzt werden.
- 4. Der Kreisel muss liegend mit den Anschlüssen 'A' und 'B' nach vorn montiert sein. Die Anschlüsse können dabei nach oben oder nach unten zeigen (siehe weitere Ausführungen).
- 5. Dem Kanal 5 (Gear) sollte vorzugsweise ein 3-Stufen Schalter zugewiesen sein. Ein 2-Stufen Schalter kann auch verwendet werden, dann kann aber nur zwischen 2 Flugmodi umgeschaltet werden.

Wenn diese Kriterien erfüllt sind, führen Sie die folgenden Schritte aus, um das Quick Setup mit Hilfe des Senders durchzuführen.

**Quick Setup-Modus Ihrer Aura 8 wird nicht für komplexe Flugzeuge, mit mehreren Rudern oder Klappen empfohlen. Die Aura PC Programmier App ist für solche Flugzeuge wesentlich effektiver.**

#### **Quick Setup-Modus (mit Sender)**

#### **Servoanschlüsse**

**genutzt werden**

Gas (optional) Querruder links Querruder rechts  $\mathbf{s}$ Höhenruder links S4 Höhenruder rechts (drehen) S<sub>5</sub> Seitenruder S<sub>6</sub> Kan. 6 / AUX 1  $S7$ **Jeder freie Port kann zur Stromversorgung** 

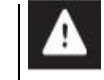

**Hinweis: Wenn nur ein Querruderservo benutzt wird, muss es an den Ausgang S3 angeschlossen werden. Wenn nur eine Höhenruderservo benutzt wird, muss es an S4 angeschlossen werden.**

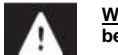

**Warnung: Führen Sie das Setup nur mit demontierter Luftschraube durch. Es bestehen erhebliche Verletzungsgefahren.**

**Hinweis: Für den eigentlichen Vorgang der Konfiguration wird kein Gassignal benötigt, trotzdem bringen Sie den Gasknüppel immer in die Leerlauf Position, um mögliche Verletzungen zu vermeiden.**

#### **Konfigurations-Modus (Quick Setup) aktivieren**

- 1. Schalten Sie den Sender ein, mit dem Gassteuerknüppel in der untersten und die Ruderknüppel in der neutralen Position.
- 2. Bringen Sie den Bindungsstecker am **Port S2** der Aura an.
- 3. Versorgen Sie den Empfänger und die Aura 8 mit Spannung.

Sollte das Aura System nicht sofort das verwendete Funksystem erfassen, wird eine automatische Erkennung durchgeführt. Wenn Sie nicht die Absicht haben in den Quick Setup Modus gelangen, schalten Sie die Empfangsanlage aus, bevor Sie den Bindungsstecker entfernen, damit Änderungen nicht gespeichert werden. Die Schritte 1 und 2 können in beliebiger Reihenfolge eingestellt werden, sie müssen aber vor Schritt 3 und 4 und dem Speichern bei Schritt 5 durchgeführt werden. **Die orangefarbene LED erlischt im Quick-Setup-Modus. Die blauen, grünen und roten LEDs geben die aktuellen programmierten Einstellungen des Quick Setup Vorgangs wieder.**

#### **1. Modelltyp vorgeben**

Zwei Modelltypen können mit vorkonfigurierten Profilen ausgewählt werden, diese Einstellungen haben sich in sehr vielen Testflügen bewährt. Mit dem Schalter der dem Kanal 5 zugewiesen wurde erfolgt die Umstellung. Die vordere Position aktiviert den Sport / Scale Modus, die hintere den 3-D Modus. Die grüne LED (zweite von rechts) zeigt die jeweilige Vorgabe.

#### *LED Anzeigen*

**grüne LED an** Sport / Scale Modus<br> **grüne LED aus** 3D Modus **grüne LED aus** 

#### **2. Master Empfindlichkeit vorgeben (optional)**

#### *Hierfür ist es erforderlich am Sender dem Kanal 8 einen proportionalen Geber zu zuweisen.*

Die Master Empfindlichkeit ist standardmäßig deaktiviert. Sie kann durch Betätigung des dem Kanal 8 zugewiesenen Gebers aktiviert werden. Die rote LED (ganz rechts) zeigt die jeweilige Vorgabe. **Wenn keine Einstellung vorgenommen wird, bleibt die Master Empfindlichkeit deaktiviert.**

## *LED Anzeigen*

**rote LED an** Master Empfindlichkeit aktiviert<br>**rote LED aus** Master Empfindlichkeit deaktivie **rote LED aus** Master Empfindlichkeit deaktiviert

#### **3. Einbau Position**

Es stehen zwei Positionen im Quick Setup Verfahren zur Verfügung: Anschlüsse oben oder Anschlüsse unten. Bei beiden Positionen müssen die Satelliten Ports 'A' und 'B' nach vorn zeigen.

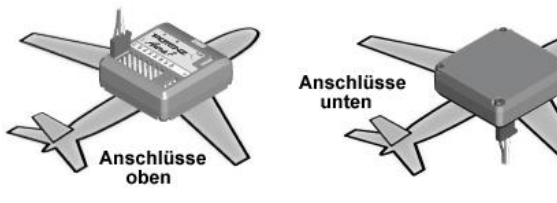

Der Einbau muss rechtwinkelig zu den Achsen des Modells erfolgen. Nach Abschluss der Schritte 1 und 2 nehmen Sie diese Einstellung vor, bevor die Konfiguration in Schritt 4 gespeichert wird. Die blaue LED zeigt die jeweilige Vorgabe.

## *LED Anzeigen*

**blaue LED an** normale Position (Anschlüsse oben)<br>**blaue LED aus** umgedrehte Position (Anschlüsse un umgedrehte Position (Anschlüsse unten)

- **4. Servolaufrichtung anpassen**
- 1. Führen Sie am Sender für alle Ruder einen Steuerrichtungstest durch, die Ruder müssen sich entsprechend der folgenden Abbildungen bewegen.
- 2. Sollte eine Umkehr der Laufrichtung für das Quer-, Höhen- oder Seitenruder erforderlich sein, halten Sie den entsprechenden Steuerknüppel in jeder Richtung mindestens 4 Sek. auf Vollausschlag. Dadurch erfolgt eine Änderung der Laufrichtung, die automatisch gespeichert wird. Der Prozess, der jederzeit wiederholt werden kann, muss für jede Ruderfunktion durchgeführt werden, bei der die Servolaufrichtung geändert werden muss.

#### **Die Laufrichtung des Gasservos / Gaskanals kann nicht in der Aura 8 verändert werden. Wenn nötig muss diese Anpassung im Sender durchgeführt werden.**

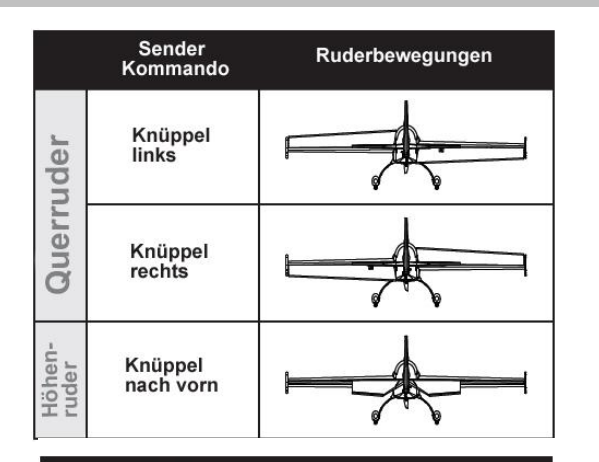

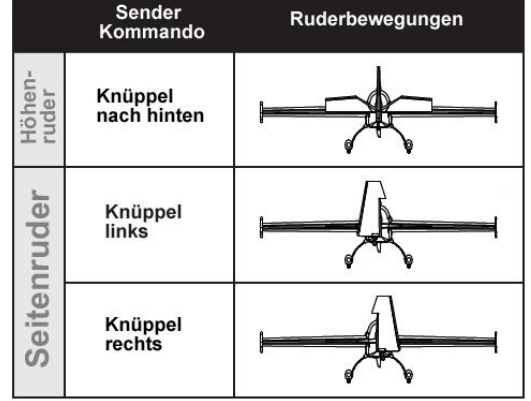

#### **5. Quick Start Konfiguration speichern**

Bei aufrecht stehendem Flugzeug in normaler stationärer Position entfernen Sie den Bindestecker aus Port S2. Dadurch werden die Einstellungen von Schritt 1 bis 4 gespeichert. Sollten die Vorgaben nicht gespeichert werden, schalten Sie zuerst die Spannungsversorgung aus, bevor Sie den Stecker entfernen.

#### **6. Kreisel Überprüfung**

Bewegen Sie das Flugmodell um jede Achse um mindestens 15 Grad. Die zugehörigen Steuerflächen müssen entsprechend dem unteren stehenden Diagramm ausschlagen, sie müssen der Bewegungen entgegenwirken. Im Quick Setup Modus ist ein besonderer Steuermodus aktiviert um die Sensorwirkung besser überprüfen zu können.

Wenn bei einer der Achsen die Reaktion falsch ist und die Ruder nicht auf die Knüppelbetätigung reagieren, überprüfen Sie die Sendereinstellungen. Alle Richtungen müssen auf 'NORMAL' stehen. Wiederholen Sie den Test bis alles ganz exakt passt.

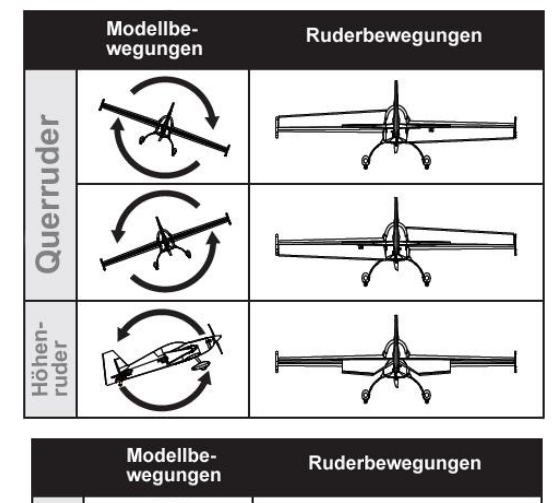

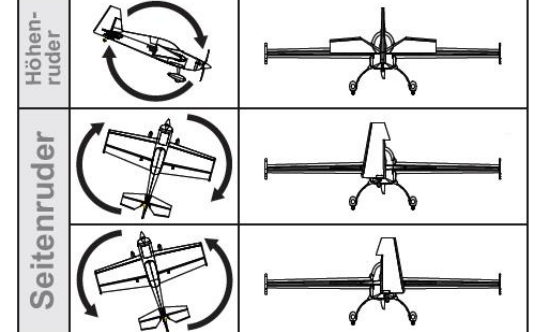

Während des Quick Setup Modus beim Schritt 6, kann es dazu kommen, dass sich die Steuerflächen kurz bewegen, wenn der Sender und das Modell für längere Zeit nicht betätigt werden. Sobald ein Steuerknüppel bewegt wird, werden diese Vorgänge unterbunden und evtl. aufgetretene Fehler zurückgestellt.

**Wichtiger Hinweis: Diese Vorgänge treten nur im Quick-Setup Konfigurationsmodus auf. Beim normalen Flugeinsatz tritt so etwas absolut nicht auf.**

#### **7. Quick Setup Modus verlassen**

Um den Quick Setup Modus zu verlassen muss die Spannungsversorgung der Aura 8 unterbrochen werden. Stellen Sie sicher, dass zuvor der Bindungsstecker aus dem Port S2 entfernt wurde.

**Wichtig: Vor einem Flugeinsatz nach einer Konfiguration muss das System komplett ausgeschaltet gewesen sein.**

**Wiederholen Sie alle Kontrollen im normalen Flugmodus bei der größten Empfindlichkeits-Einstellung, vor dem Flugeinsatz. Sollten Sie irgendwelche Anomalien feststellen, beheben Sie diese bevor Sie starten.**

#### **Quick Trim**

Die Aura 8 verfügt über einen Quick Trim Modus, der die Notwendigkeit für mechanische Einstellungen während der Testflüge unnötig macht. Im Aura Kreiselsystem können notwendige Veränderungen der Trimmungen eingelernt werden, die beim nächsten Einschalten übernommen und umgesetzt werden. Es ist zwar immer am besten eine mechanische Trimmung durch Verstellung der Anlenkungen vorzunehmen, ein elektronischer Abgleich ist aber manchmal nicht zu umgehen.

**Hinweis:** Quick Trim Funktion kann auch vor dem Flug eingesetzt werden, um kleine Änderungen vorzunehmen, um die Steuerflächen in die Neutralposition zu stellen.

Quick Setup Trimmung durchführen:

- 1. Fliegen Sie das Flugzeug im Modus 1 (Gyro aus). Trimmen Sie das Flugmodell exakt aus und landen Sie. Wechseln Sie den Flugmodus nicht.
- 2. Schalten Sie das Kreiselsystem aus. Stecken Sie den Bindungsstecker in den Port S3. Prüfen Sie ob der Sender eingeschaltet ist und versorgen Sie dann die Aura 8 wieder mit Spannung.
- 3. Warten Sie 5 Sek. bis das System sich vollständig initialisiert hat. Überprüfen Sie ob der Quick Trim Modus aktiv ist, die blaue LED muss langsam blinken.
- 4. Entfernen Sie den Bindestecker am Port S3 der Aura, dadurch werden die aktuellen Trimmeinstellungen im System gespeichert, die blaue LED blinkt dabei schnell. Während des speichern dürfen die Steuerknüppel und Trimmhebel nicht betätigt werden, bis die Spannungsversorgung abgeschaltet ist.
- 5. Schalten Sie die Aura aus und bringen Sie alle Trimmhebel wieder in die Neutralposition.

**Hinweis: Die Quick Trim Funktion kann wiederholt werden, bis die Feinabstimmung für alle Ruder erfolgreich abgeschlossen worden ist.**

**Hinweis: Stellen Sie sicher, dass die Trimmhebel für das Quer-, Höhenund Seitenruder in der Neutralposition stehen bevor ein Quick Trim Flug durchgeführt wird.**

rev. 1.4.0 – 06.03.2017 Irrtum und Änderungen vorbehalten

 $+14$ 

**Produkt ist kein Spielzeug, nur unter unmittelbarer Aufsicht von Erwachsenen betreiben.**

**This product is not a toy. Operate only under the direct supervision of adults**

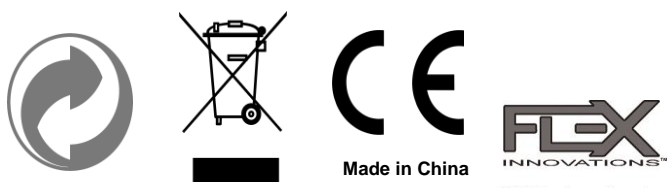

2015 Flex Innovations, Inc.

Premier Aircraft™, Potenza™, and Top Value RC™ are trademarks or registered trademarks of Flex Innovations, Inc. Android is a trademark of Google Inc. iPhone'' is a trademark of Apple Inc registered in the US and other countries. JR and DMSS are registered trademarks of Japan Remote Control Co., Ltd. DSM®, DSM2™, and DSMX™ are trademarks of Horizon Hobby, Inc. Futaba is a registered trademark of Futaba Denshi Kogyo Kabushiki Kaisha Corporation of Japan.

HoTT is a registered trademark of SJ, Inc.